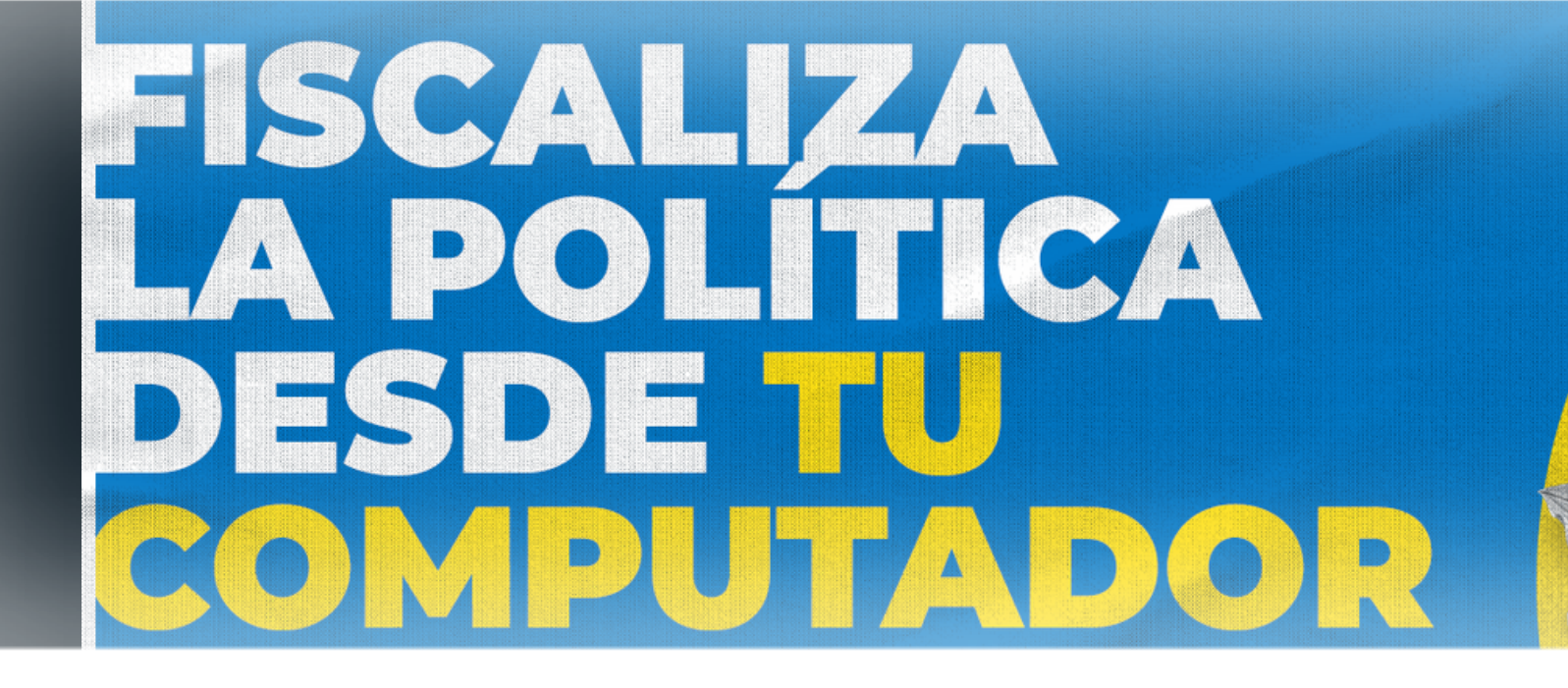

## Taller CIPER Chile

Por Paulina Toro

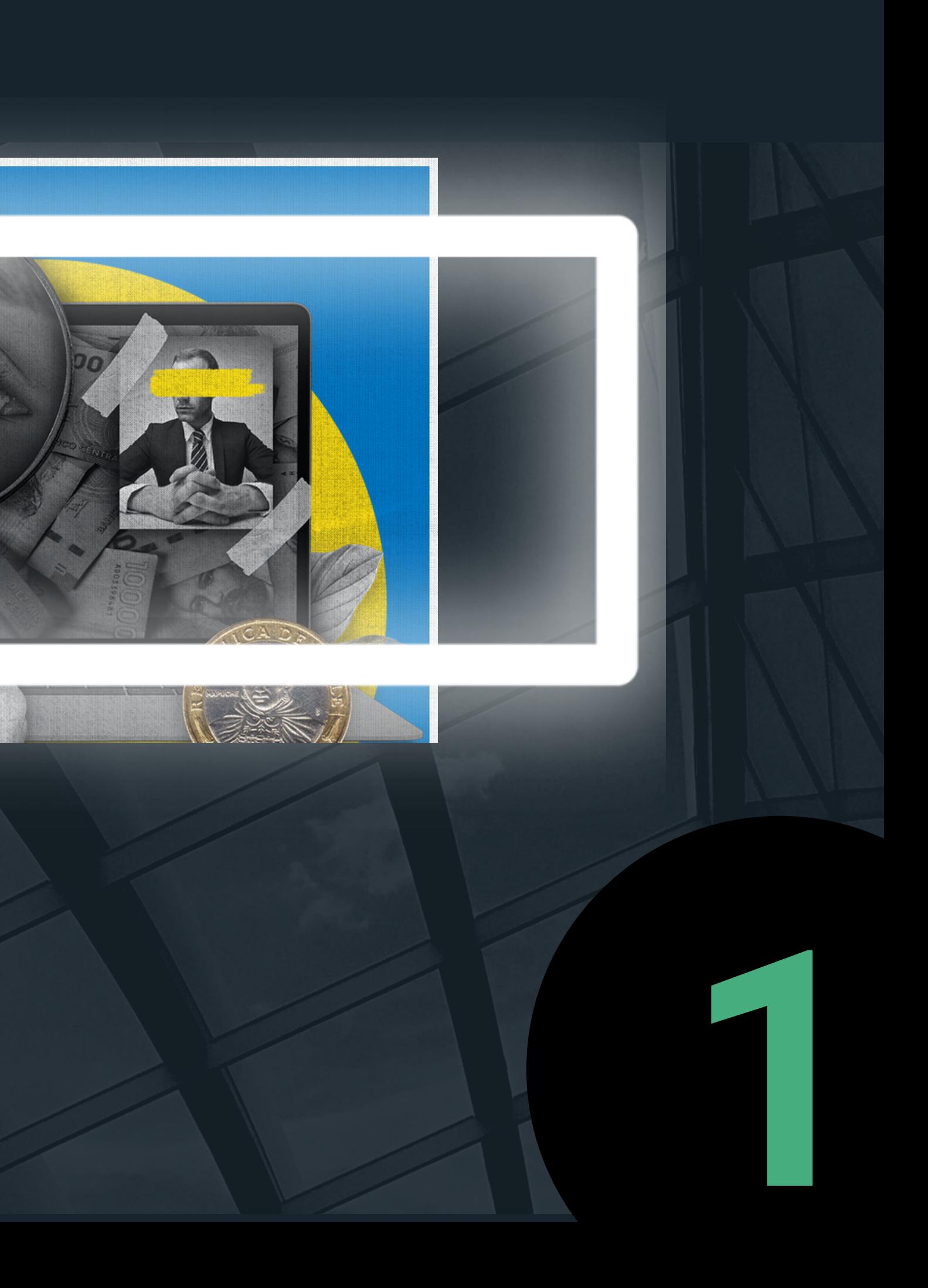

#### Ley de Transparencia

Ley 20.285 Artículo 1°.- La presente ley regula el principio de transparencia de la función pública, el derecho de acceso a la información de los órganos de la Administración del Estado, los procedimientos para el ejercicio del derecho y para su amparo, y las excepciones a la publicidad de la información.

- 
- 
- 
- 

Es la ley que reconoce a todas las personas su Derecho de Acceso a la Información Pública.

Este derecho funciona como una llave que permite a cualquier persona acceder a la información pública, es decir, aquella que se encuentra en poder de cualquier Institución Pública.

Entró en vigencia en abril del 2009.

Según Consejo para la Transparencia

WWW.BCN.CL HTTPS://WWW.BCN.CL/LEYCHILE/NAVEG AR?IDNORMA=276363

#### Transparencia Activa: El acceso permanente a información a través de los sitios web de los organismos públicos.

## Acceso a la Información

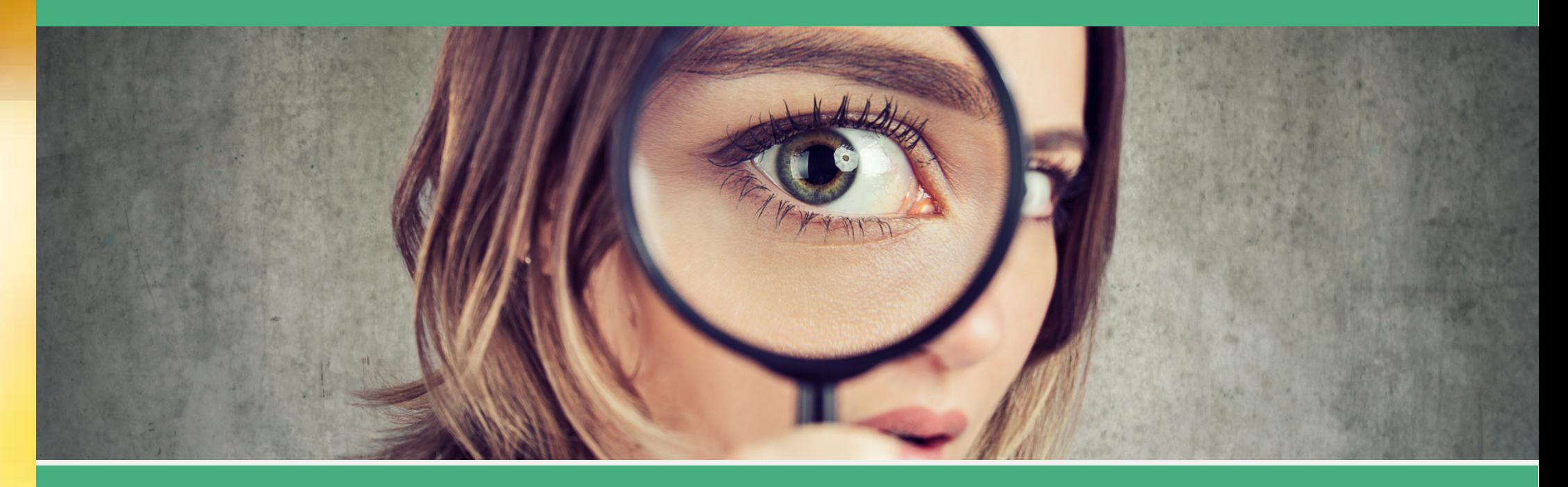

Transparencia Pasiva: El deber que tienen los organismos públicos de recibir solicitudes de información y entregar ésta, salvo que exista un motivo de secreto o reserva.

# EN ESTE TALLER NOS INTERESA

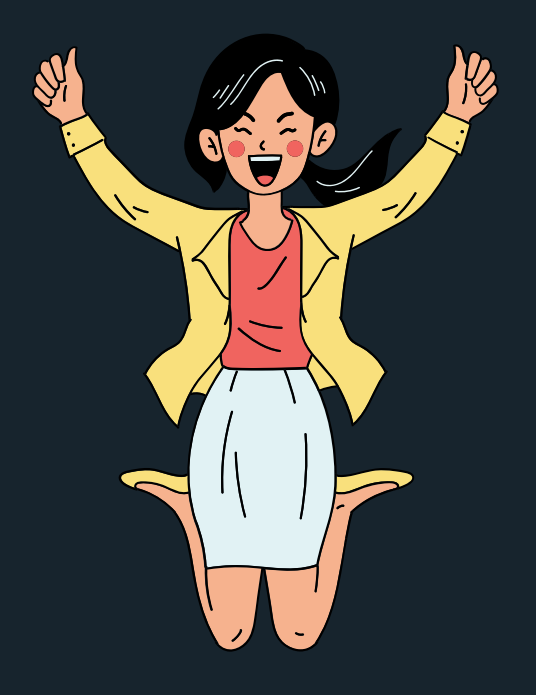

*¡¡¡Bendito acceso a la información!!!*

### TRANSPARENCIA ACTIVA e info disponible en web

## APORTES DE CAMPAÑA

En el sitio web www.servel.cl está todo **La Ruta:** Debes ir al banner de la elección que te interesa: en este caso a Elecciones generales 2021 Luego linkear en Gastos y Propaganda Y finalmente hacer click en Registro de aportes para campañas Presidenciales, Parlamentarias y Cores

Hacer tablas dinámicas Hacer rankings a través de filtros

#### BAJAR LA BASE DE DATOS

## Ojalá saber Excel

Los link

**https://www.servel.cl/ https://presidenciales2021.servel.cl/ https://presidenciales2021.servel.cl/gasto-ypropaganda/**

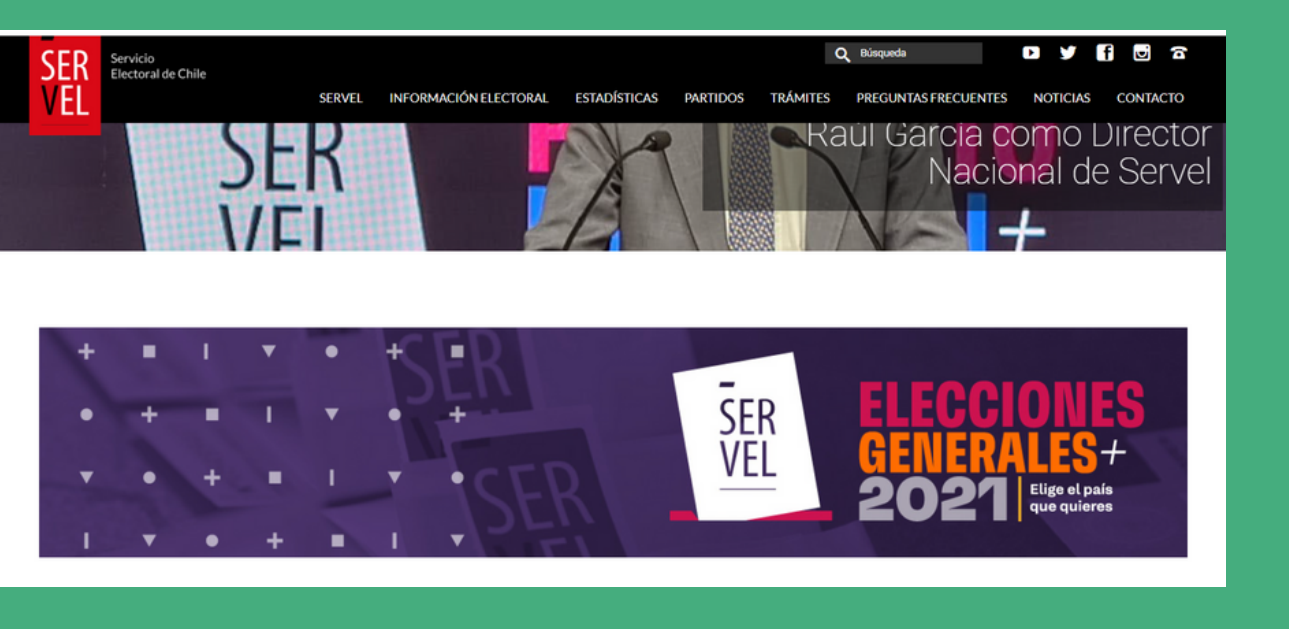

# TIPOSDE APORTES

#### Con Publicidad

Por el monto, los aportantes deben aparecer con nombre completo en los registros del Servel. Para convencionales el monto fue de 315 UF, equivalente entonces a \$9.043.290

#### Sin Publicidad

Los aportantes prefieren mantener su nombre en reserva pero solo pueden si aportan una cantidad menor. Para convencionales fue de \$574.177.

#### Propio

Son aquellos aportes constituidos por el propio patrimonio del candidato. Para las elecciones de convencionales este no podía ser más del 25% del límite de gasto electoral.

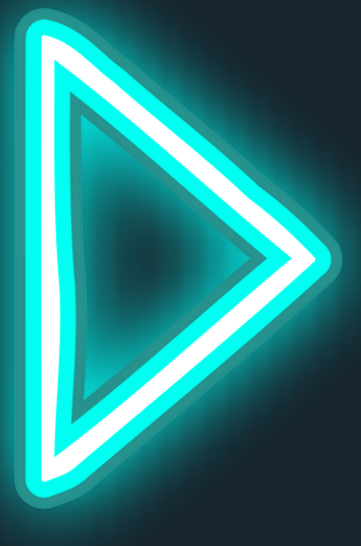

#### Créditos con mandato

Los candidatos pueden solicitar créditos para financiar campañas y forman oparte de su aporte propio.

#### ANTICIPO FISCAL

El Estado anticipa recursos a candidatos que luego resta de sus reembolsos.

## **VAMOS A TRABAJAR**

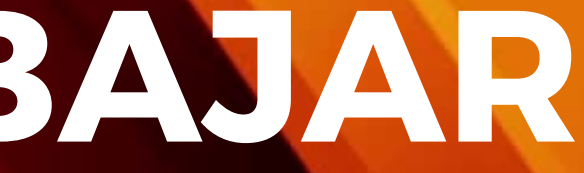

## RENDICIONES DE GASTOS

En el sitio web www.servel.cl está todo

#### **La Ruta:**

- Debes ir al Estadística.
- Luego a Gasto Eelectoral

Después hacer link en Gastos y Propaganda

Y finalmente hacer click en Ingresos y Gastos por Candidato.

Así, elegir el año, el tipo de elección y descargar archivo

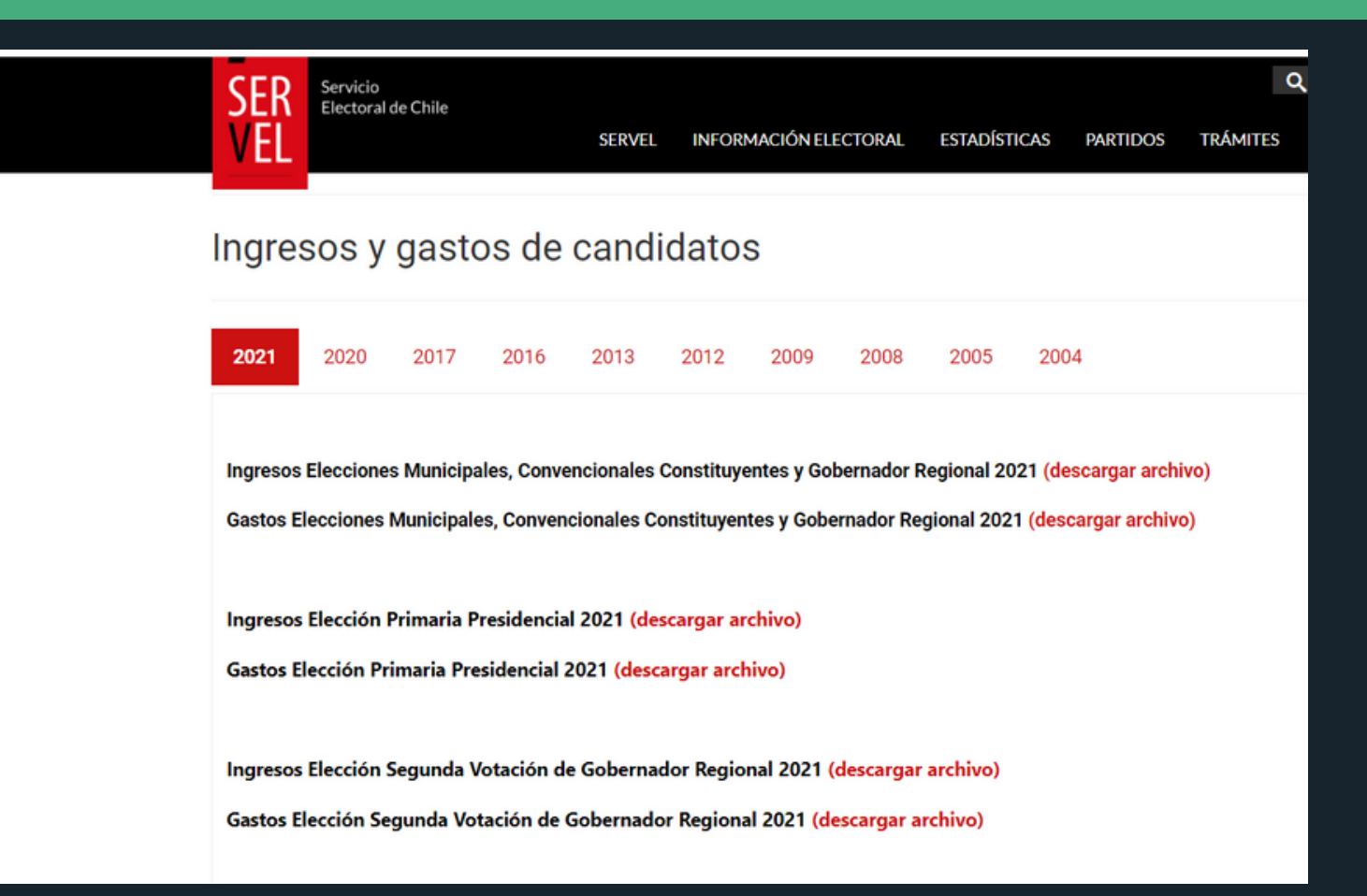

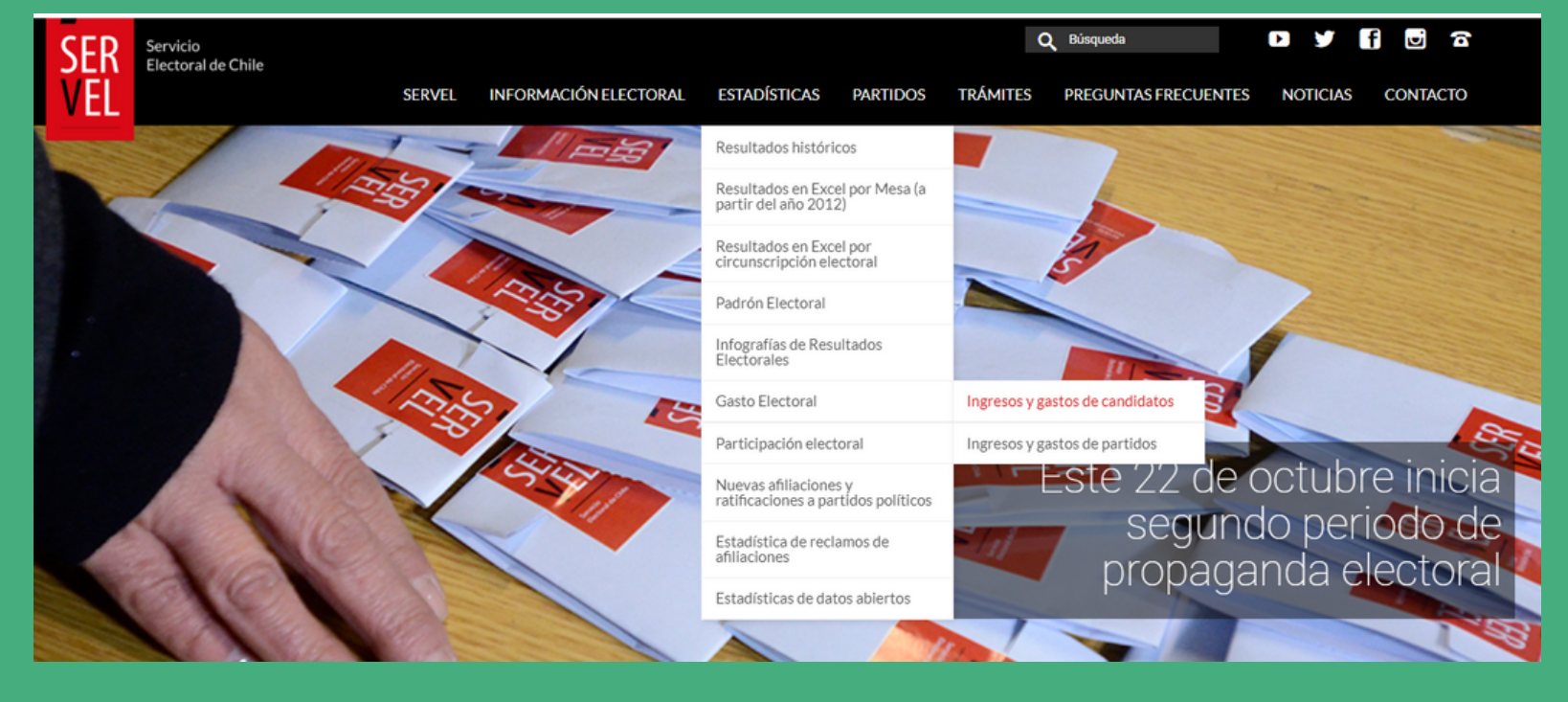

## Los link

**https://www.servel.cl/ https://www.servel.cl/ingresos-y-gastos-decandidatos/**

## **VAMOS A TRABAJAR**

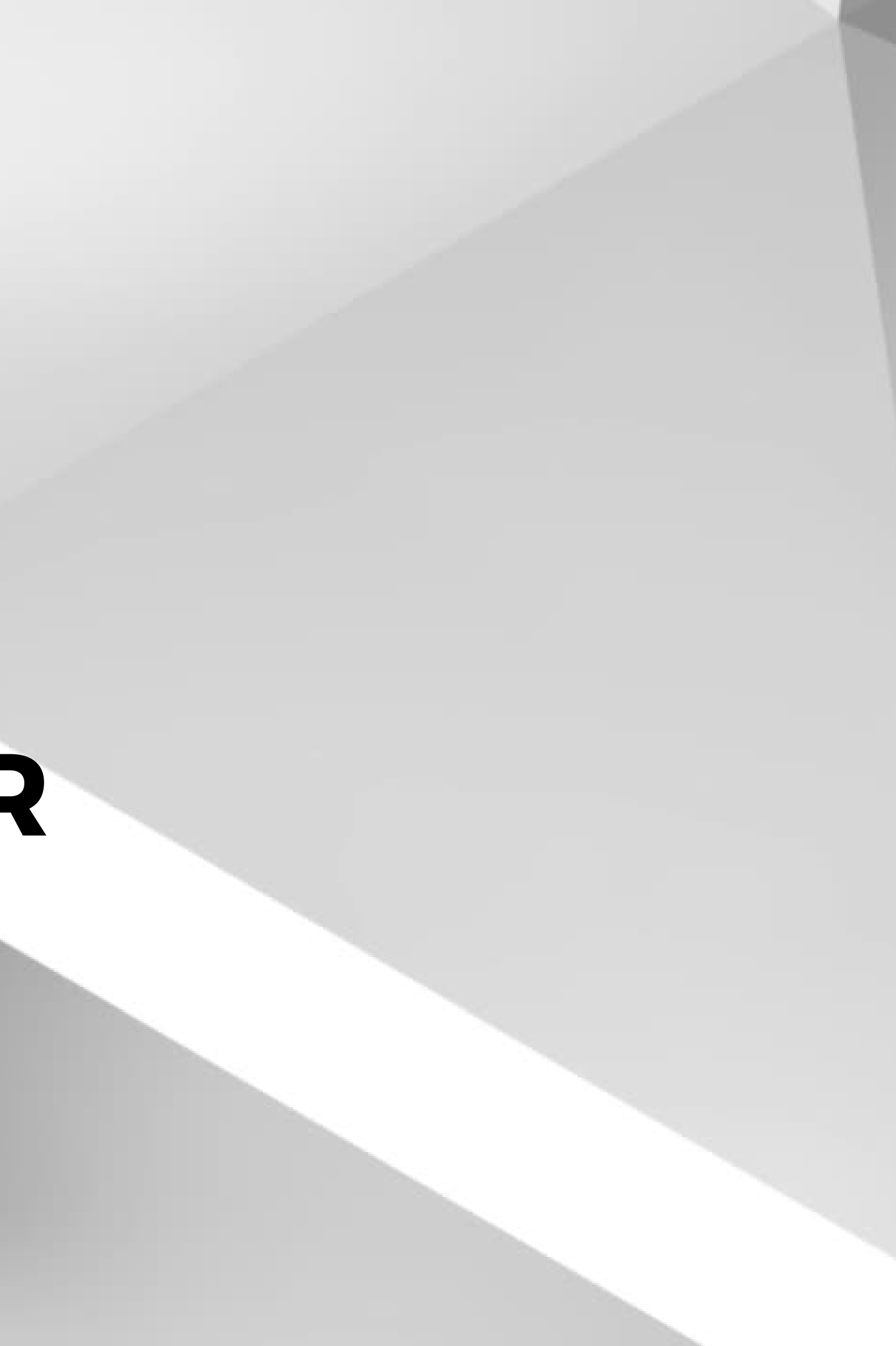

- Filtren el nombre del candidato.
- Anoten el rut del proveedor.
- . Si se trata de una Persona Natural, revisen sus datos en Registro Civil: Certificado de Nacimiento (gratis). Podrán mirar si es familiar del candidato.
- . Si es Persona Jurídica, pueden guglear o si poseen acceso al Diario Oficial (es un servicio que se paga), ingresan el nombre de la empresa o razón social.

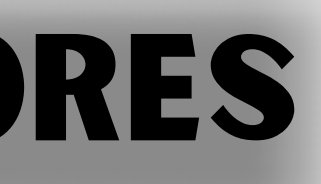

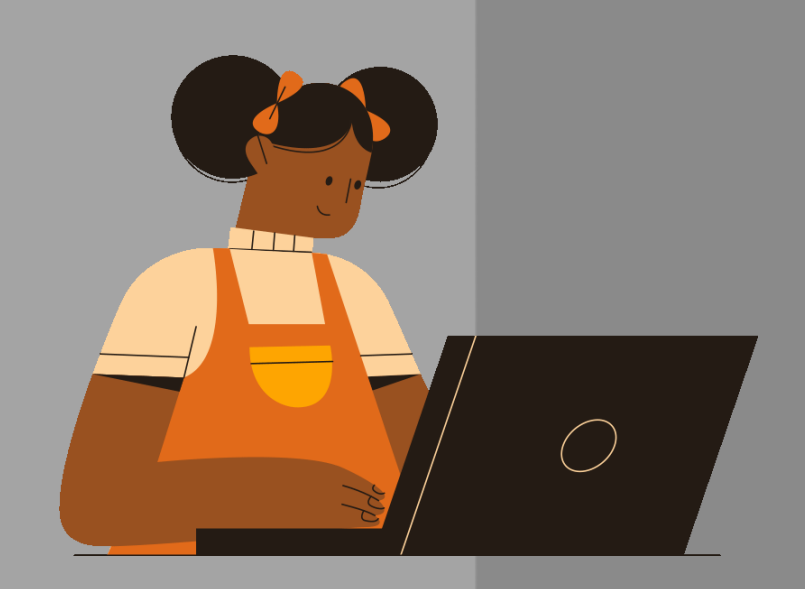

## Tips para mirar a proveedores

## **¿QUÉ PUEDE HACER EL SERVEL EN CAMPAÑAS?**

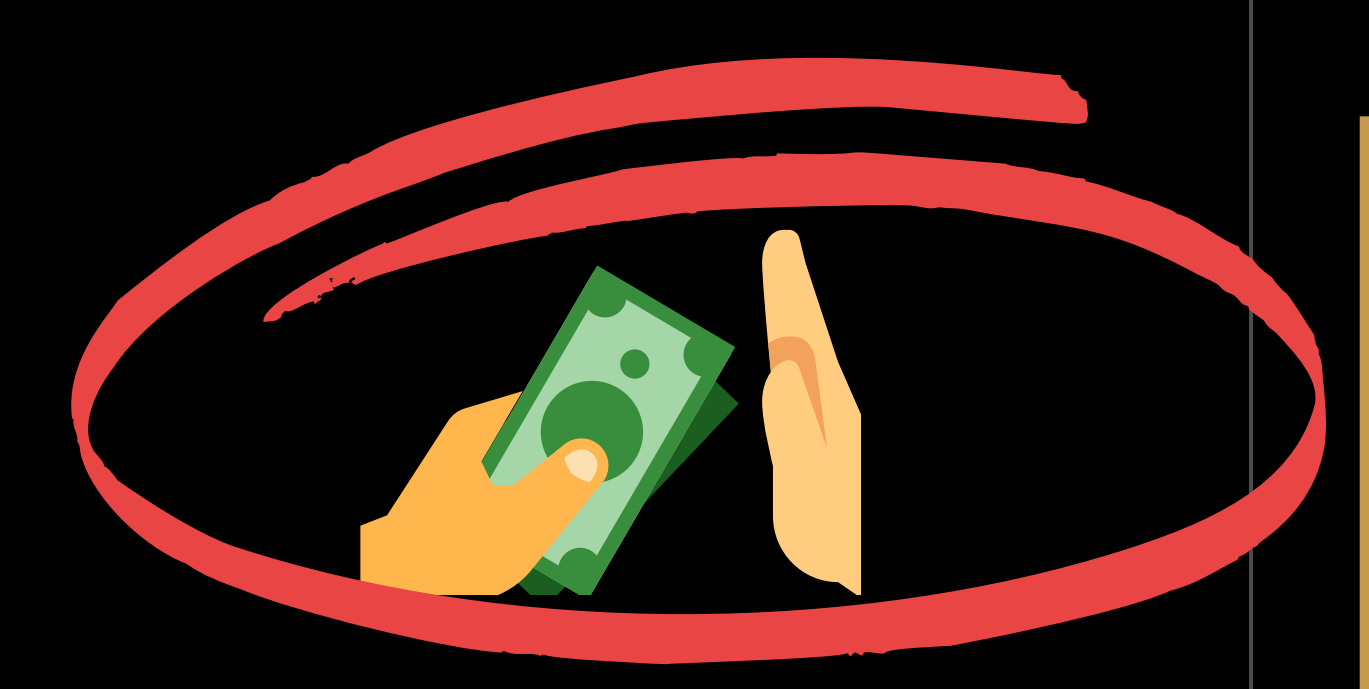

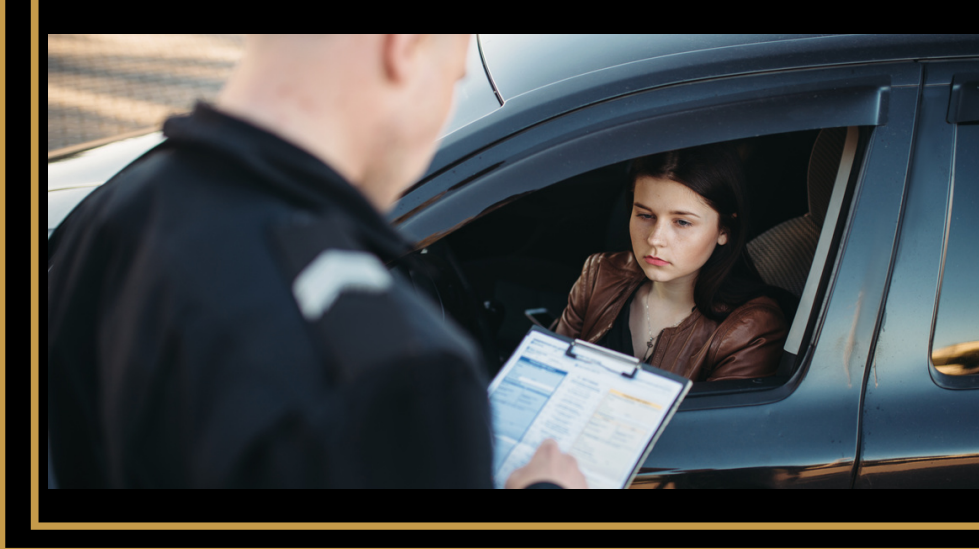

REVISAR EL LIMITE DE GASTO Y APORTE

Puede pasar multas

#### ENVIAR ANTECEDENTES A LA JUSTICIA

Hacer una denuncia en el Ministerio Público

#### FISCALIZAR, HACER OBSERVACIONES, OBJETAR GASTOS

Dejar gastos fuera

#### La ley dice:

Supervigilar y fiscalizar el cumplimiento de las normas sobre campañas electorales y su financiamiento.

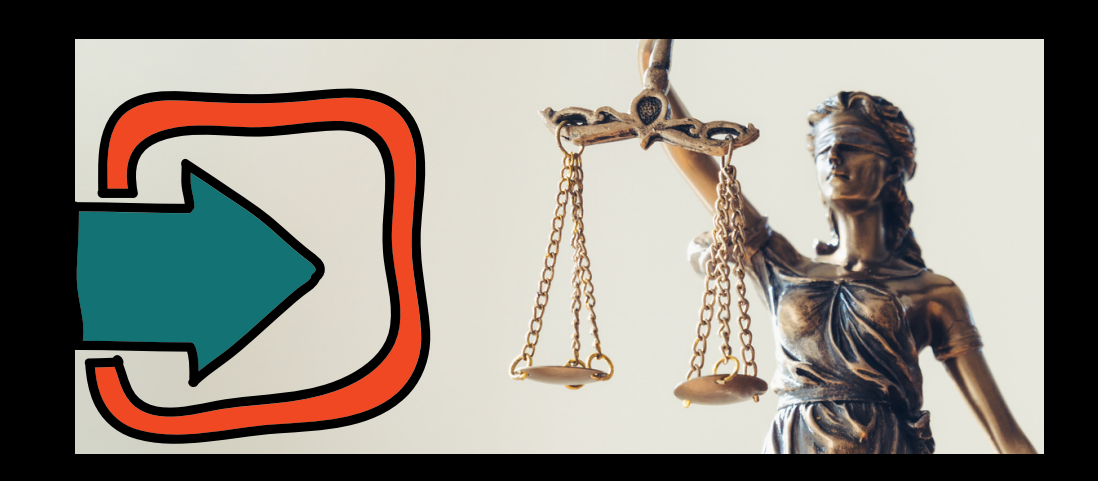

## R CADA VOTO POSEE UN VALOR Y EL SERVEL LO PAGA SEGÚN ELECCIÓN Y A PARTIR DE LA UF

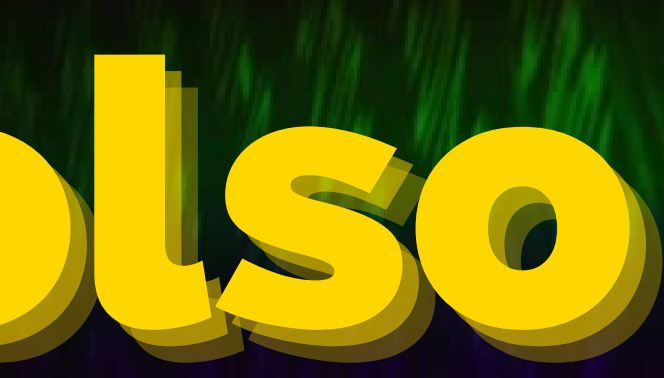

Pero solo cuentas por pagar

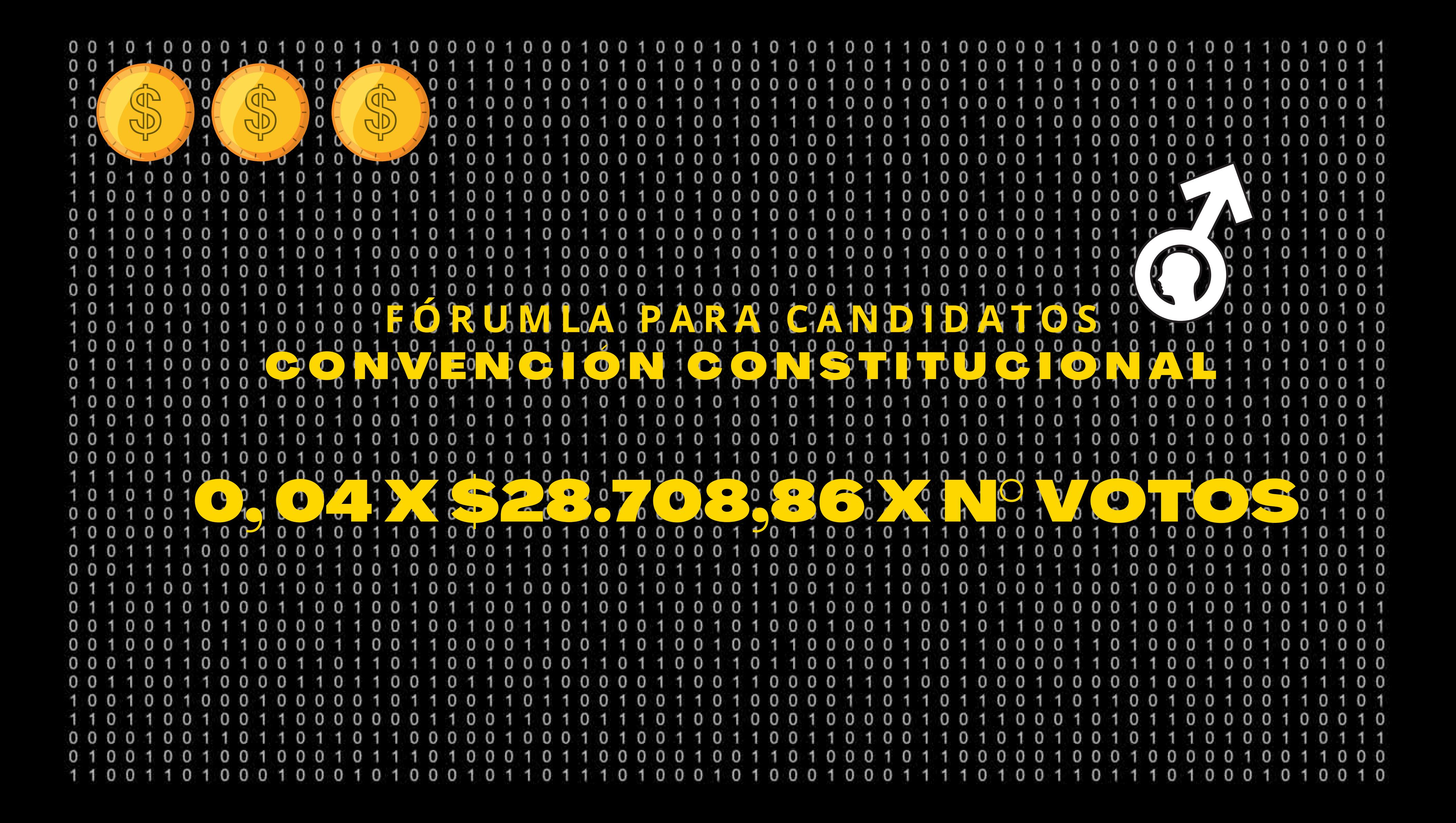

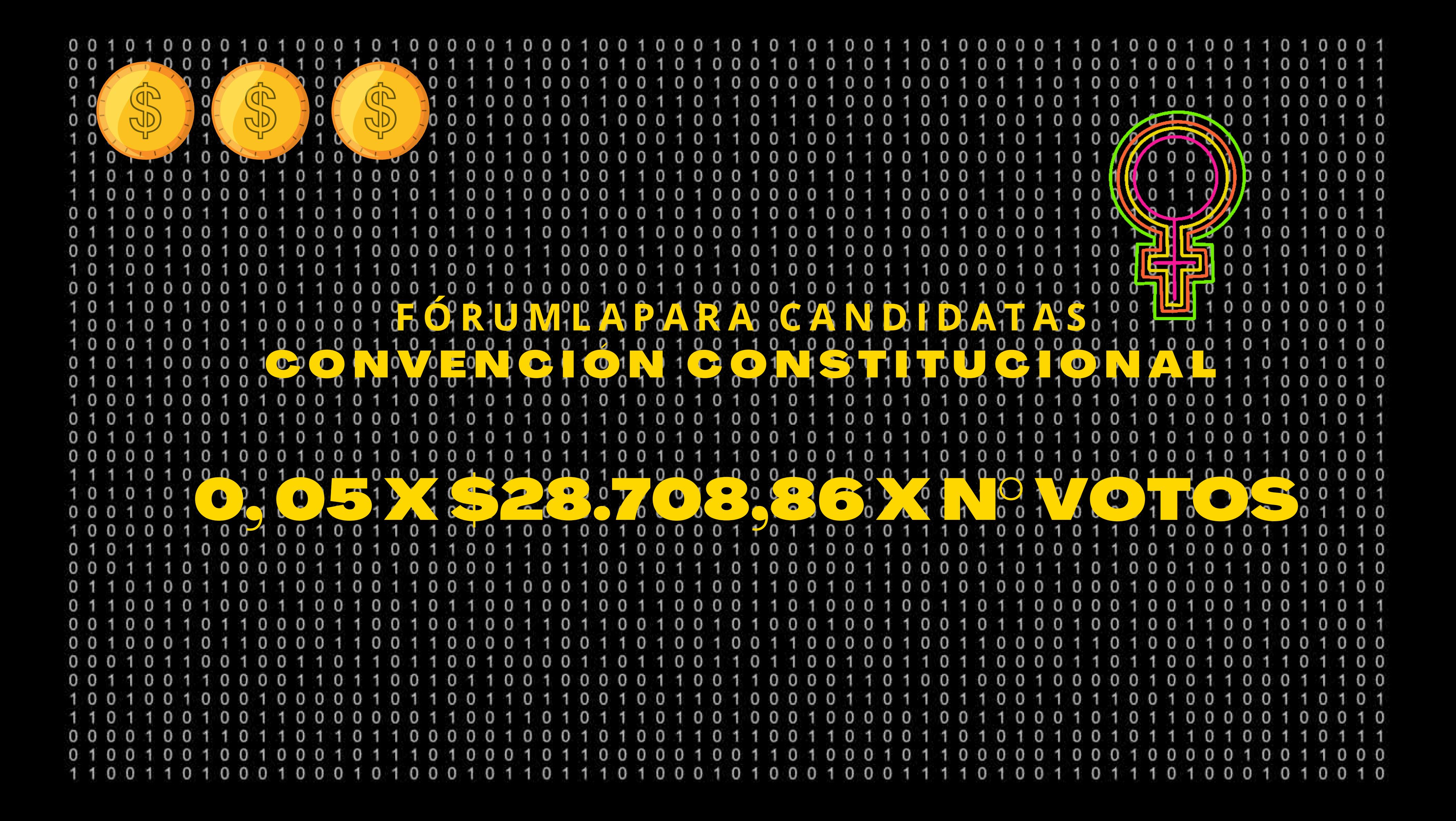

## ¿Dónde sacamos el número de votos i Otra vez el Servel o bien, el Tricel

## NÚMERO DE VOTOS

En el sitio web www.servel.cl está todo

**La Ruta:**

Debes ir al Estadística y elegir la elección que te interesa. Revisar al candidato que te importa fiscalizar y ver el número de votos que obtuvo.

UNA VEZ CALIFICADA LA ELECCIÓN LOS DATOS EN EL SERVEL APARECEN POR MESA

## Pero hay un problema

Por tanto recomiendo otra fuente: Chile Decide de la Universidad de Chile

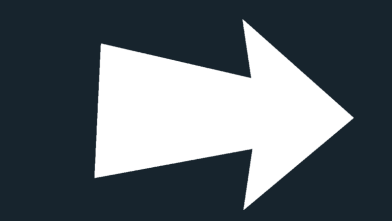

Estadísticas

Resultados his

Resultados en

**Resultados en** l

**Padrón Elector** 

**Registro Electo** 

Infografías de F

Los link

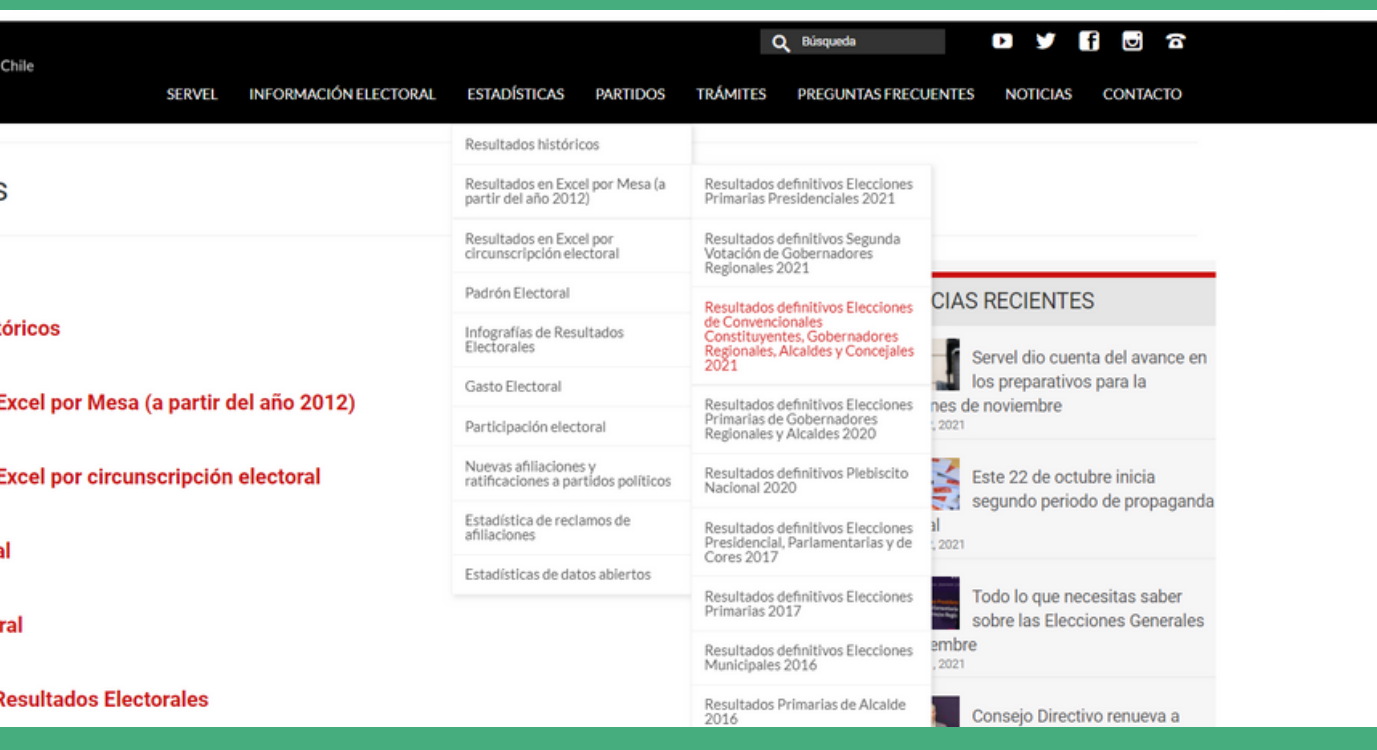

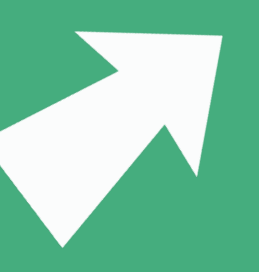

## **https://www.servel.cl/ https://www.servel.cl/estadisticas-2/**

#### **https://2021.decidechile.cl/#/ev/2021**

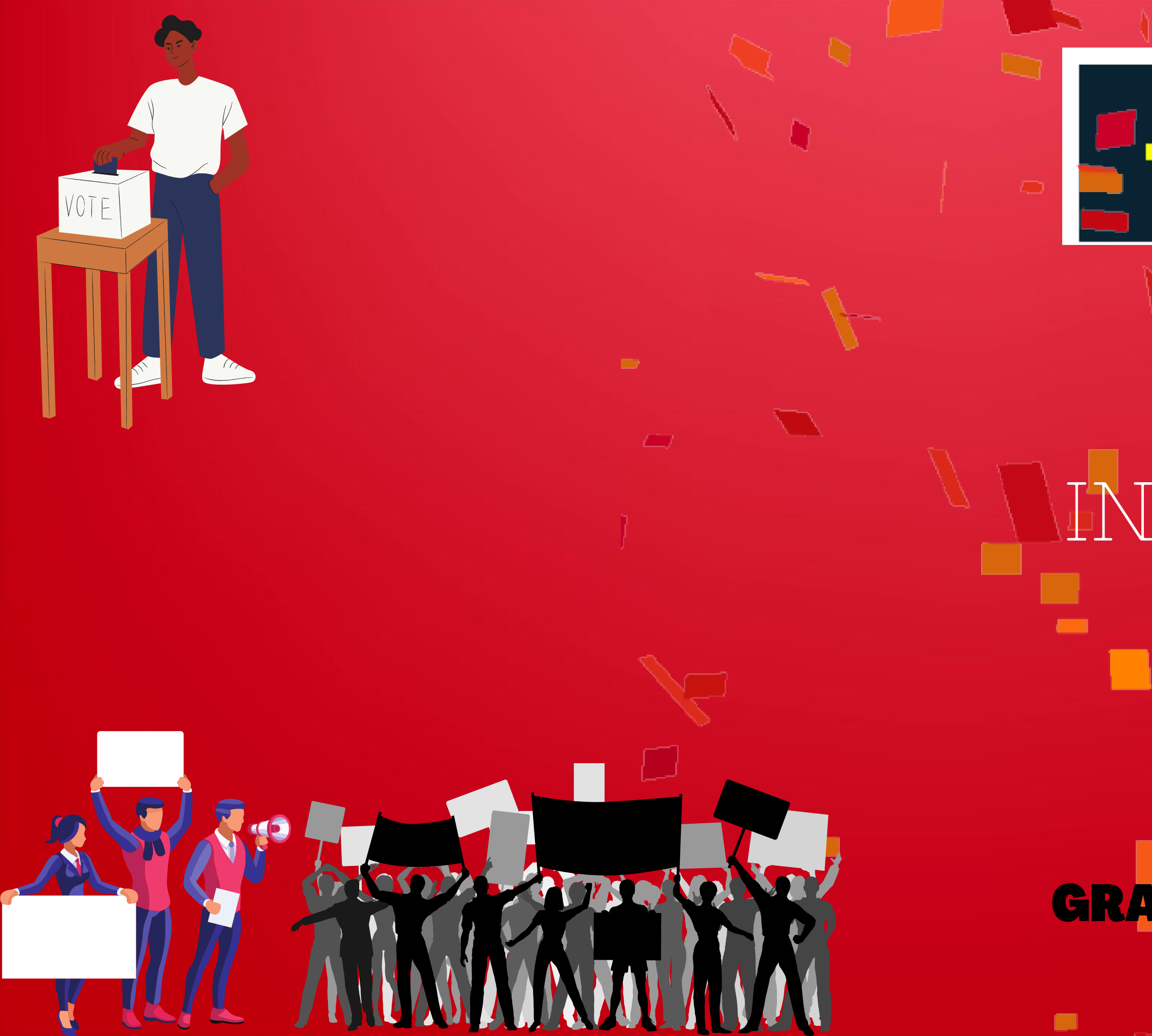

# HCIPER,

## RMADO

GRACIASPORASISTIR AESTETALLER